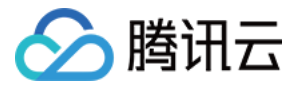

# 云数据库 **PostgreSQL ServerlessDB** 相关

# 产品⽂档

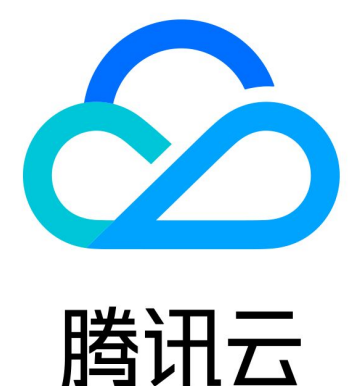

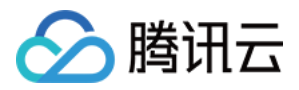

【版权声明】

©2013-2024 腾讯云版权所有

本文档著作权归腾讯云单独所有,未经腾讯云事先书面许可,任何主体不得以任何形式复制、修改、抄袭、传播全 部或部分本⽂档内容。

【商标声明】

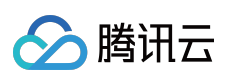

及其它腾讯云服务相关的商标均为腾讯云计算(北京)有限责任公司及其关联公司所有。本文档涉及的第三方主体 的商标,依法由权利人所有。

【服务声明】

本文档意在向客户介绍腾讯云全部或部分产品、服务的当时的整体概况,部分产品、服务的内容可能有所调整。您 所购买的腾讯云产品、服务的种类、服务标准等应由您与腾讯云之间的商业合同约定,除非双方另有约定,否则, 腾讯云对本⽂档内容不做任何明⽰或模式的承诺或保证。

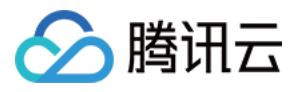

# 文档目录

#### [ServerlessDB](#page-3-0) 相关

[产品概述](#page-3-1) [产品优势](#page-5-0) 应用场景 快速入门 [导⼊数据](#page-14-0)

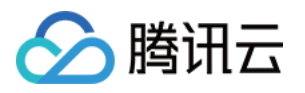

# <span id="page-3-1"></span><span id="page-3-0"></span>ServerlessDB 相关 产品概述

最近更新时间:2024-01-22 16:24:46

# 简介

PostgreSQL for Serverless (ServerlessDB) 是一款基于 PostgreSQL 数据库实现的按需分配资源的数据库产品, 其 数据库将根据您的实际请求数来⾃动分配资源。

传统数据库实例需要根据业务实际使用情况手动调整数据库规格,而手动管理数据库容量需要占用宝贵的时间,也 可能因为数据库资源的不饱和使用而造成浪费。

PostgreSQL for Serverless 仅需创建实例, 即可正常使用, 您无需关心数据库实例规格, 仅需要在数据库处于活动状 态期间按照实际用量进行付费,不需要为数据库的闲时进行付费。

#### 说明:

PostgreSQL for Serverless 目前为免费公测阶段,可直接通过云 API 接口 [CreateServerlessDBInstance](https://www.tencentcloud.com/document/product/409/38880) 创建实例。

### 系统架构

用户连接数据库后,通过 PostgreSQL for Serverless Proxy 层统一进行请求转发,然后进行数据操作。当用户请求数 增加时, 数据库将自动响应。当前设定单用户最高支持 QPS 40000/s。

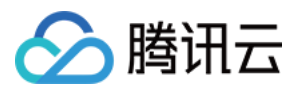

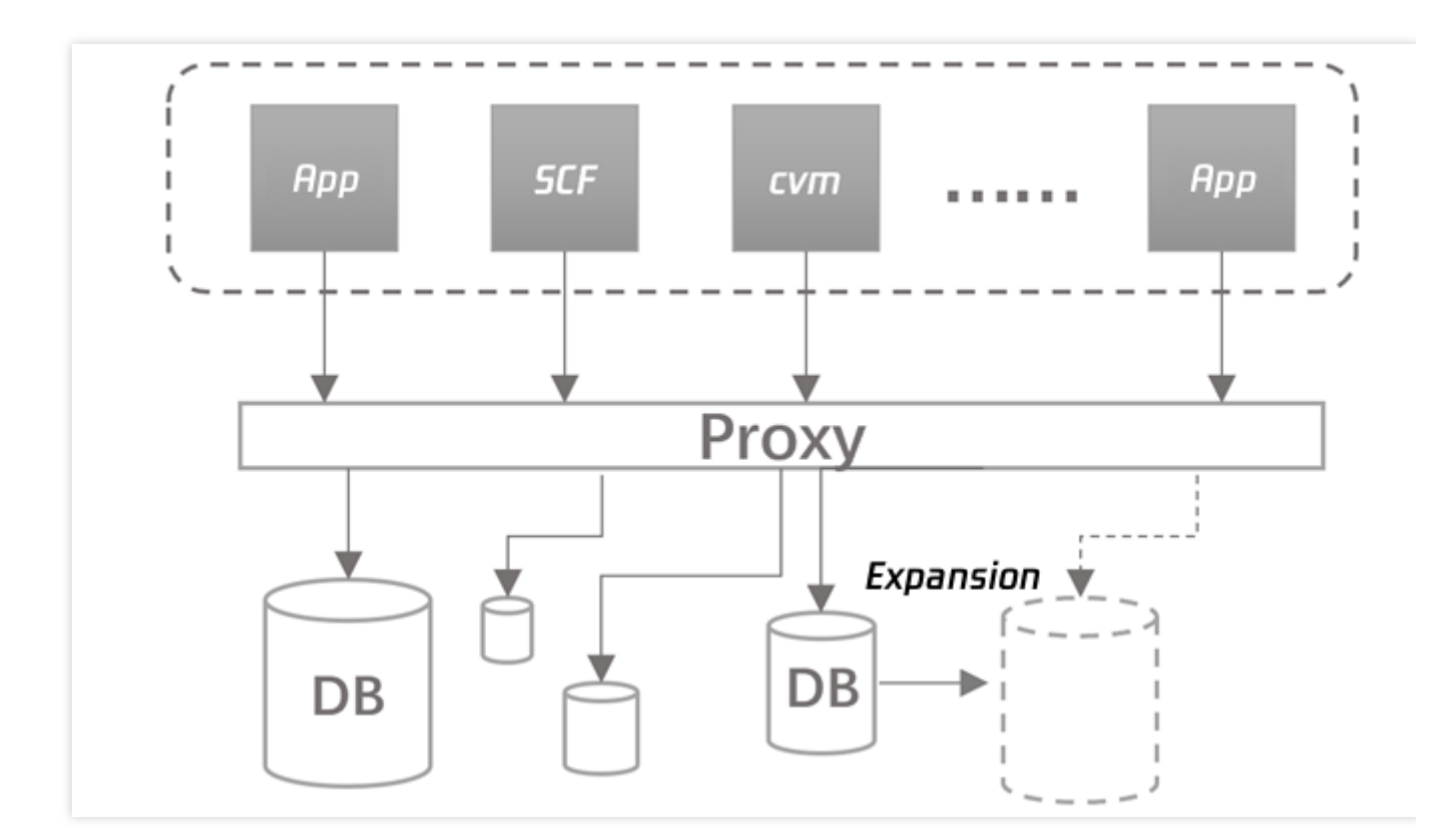

# 产品特性

#### 高可用

PostgreSQL for Serverless 支持一主一备高可用, 当主实例出现意外导致不可用时, 数据库将自动启动备用实例, 此 时业务连接将转移至备用实例当中,避免业务因意外情况而导致数据库无法使用。

#### 自动备份

PostgreSQL for Serverless 会在每日凌晨1:00自动对数据库进行全量备份。每15分钟或者日志文件达到60个时, 备 份一次数据库日志,所有备份将保存7天。

备份功能于后台⾃动执⾏,当前并未开放备份查看下载与数据恢复功能。

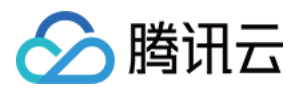

# <span id="page-5-0"></span>产品优势

最近更新时间:2024-01-22 16:24:46

#### ⾃动管理数据库容量

PostgreSQL for Serverless 支持根据业务请求的繁忙程度进行自动响应资源, 且用户不需要为数据库的闲时进行付 费,仅需对实际占用的数据容量和数据库活动时的响应资源进行付费即可,节省成本。若用户对数据库无请求时, 数据库将⾃动关闭所有资源响应。

#### 髙可用

PostgreSQL for Serverless 支持一主一备高可用, 当主实例出现意外导致不可用时, 数据库将自动启动备用实例, 此 时业务连接将转移至备用实例当中,避免业务因意外情况而导致数据库无法使用。

#### ⾃动备份

PostgreSQL for Serverless 会在每日凌晨1:00自动对数据库进行全量备份。每15分钟或者日志文件达到60个时, 备 份一次数据库日志,所有备份将保存7天。

备份功能于后台⾃动执⾏,当前并未开放备份查看下载与数据恢复功能。

#### 节省费用

PostgreSQL for Serverless 仅需创建实例, 即可正常使用, 您无需关心数据库实例规格, 仅需要在数据库处于活动状 态期间按照实际用量进行付费,不需要为数据库的闲时进行付费。

#### ⽀持 **PostgreSQL** 数据库具有的功能

PostgreSQL for Serverless 除支持无服务器的架构特性之外,还可以享受到与标准 PostgreSQL 数据库实例本身的功 能优点, 例如丰富的插件, 备份恢复, 高可用等。

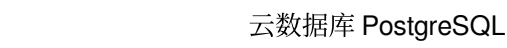

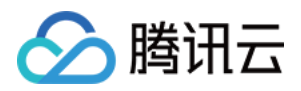

# <span id="page-6-0"></span>应用场景

最近更新时间:2024-01-22 16:24:46

#### 不常用的应用程序

部分应用程序每天或每周只使用几次,且每次仅使用几分钟,例如低容量的博客网站,如果选择传统数据库,用户 将为数据库的闲时进行付费。

借助 PostgreSQL for Serverless,您可以创建具有成本效益的数据库,且只需在它活动时付费。

#### 不可预测的⼯作负载

运行的程序需要全天候使用数据库,且具有难以预测的活动高峰时,以及当程序负载变化较快,且无法预估随时可 到来的业务峰值时。

借助 PostgreSQL for Serverless,您的数据库将自动扩展容量以满足应用程序的峰期负载需求,并在活动激增结束后 自动缩减容量。无需再预置峰值容量,从而避免为不经常使用的资源付费,也无需再平均分配容量,从而达到性能 与成本的最佳平衡。

#### 开发和测试数据库

软件开发和 QA (Quality Assurance) 团队在工作时间需要使用数据库, 但在夜间或周末不需要。 借助 PostgreSQL for Serverless,您的数据库将在不使用时自动关闭,并在第二天开始工作时更快地启动。

#### 低流量应用

对于低流量应用的用户,通常无法最大化使用最低配标准实例的性能,但是需要为多余的性能进行付费。 借助 PostgreSQL for Serverless, 可避免为多余的性能进行付费。

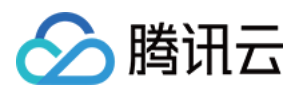

# <span id="page-7-0"></span>快速入门

最近更新时间:2024-01-22 16:24:46

本文为您介绍创建 PostgreSQL for Serverless 实例, 以及连接数据库实例的操作, 为您提供从创建到开始使用实例 的全程指导。

### 使用限制

公测版本限制单用户最大 QPS 40000/s, 磁盘容量最大100GB.。 当前仅⽀持通过云 API 进⾏创建实例 ServerlessDB。 当前仅开放北京三区、上海二区、广州二区。

### 操作指南

步骤⼀:创建实例

#### 通过 **Serverless Framework** 创建实例

可通过 Serverless Framework [数据库组件](https://www.tencentcloud.com/document/product/1040/36821) 快速创建数据库实例。

#### 通过云 **API** 创建实例

可通过云 API 创建 PostgreSQL for Serverless (ServerlessDB) 实例,接口名: [CreateServerlessDBInstance](https://www.tencentcloud.com/document/product/409/38880)。 下表描述了部分重要的输入参数,详情请参见创建 [ServerlessDB](https://www.tencentcloud.com/document/product/409/38880) 实例:

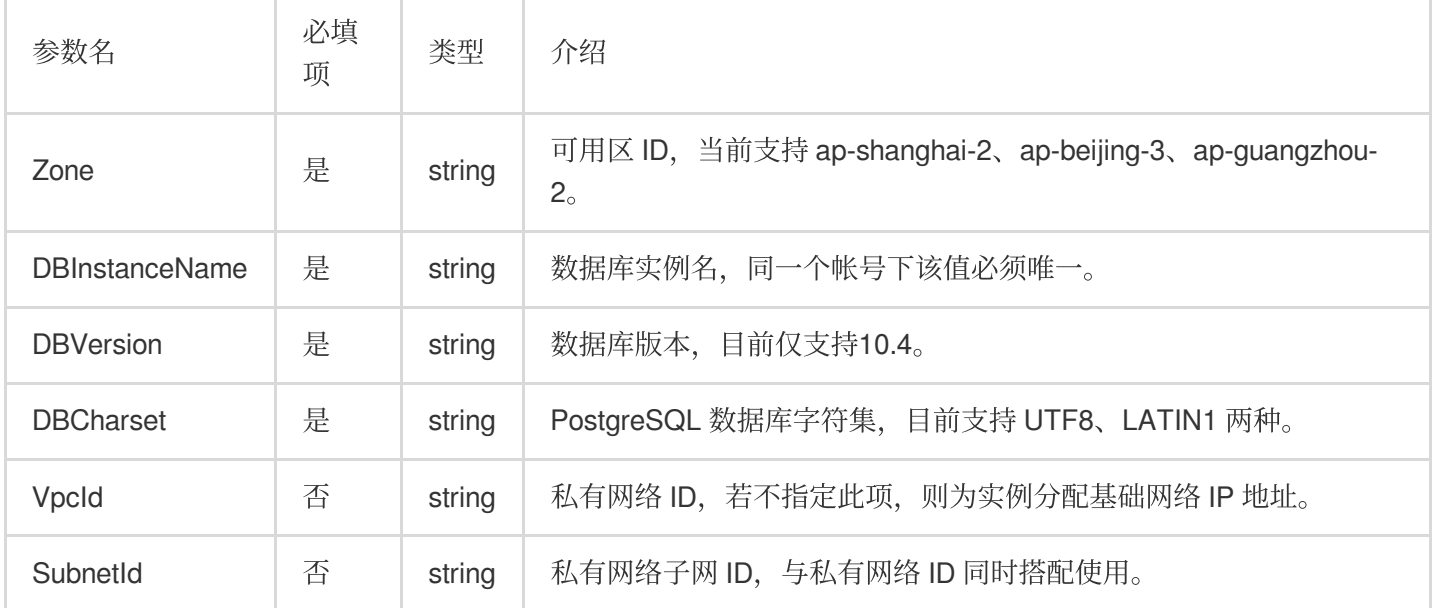

执行成功后, 输出示例如下:

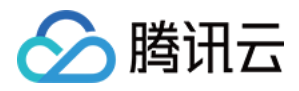

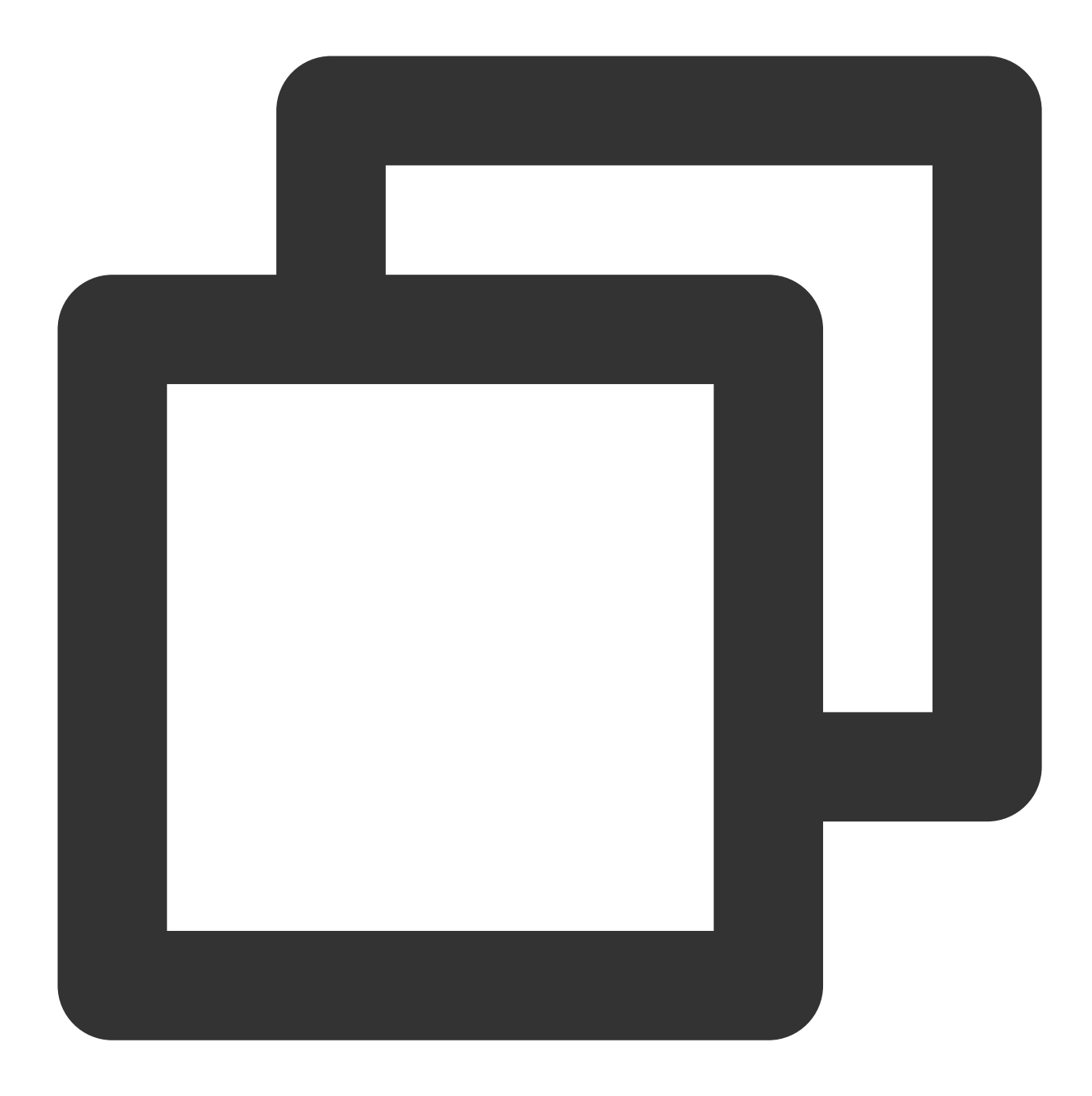

```
{
 "Response": {
    "RequestId": "20304c-6fd7-4427-8e09-2b081e1",
    "DBInstanceId": "postgres-xxxxxxx"
 }
}
```
其中返回的 DBInstanceId 指实例 ID。

#### 步骤二:连接实例

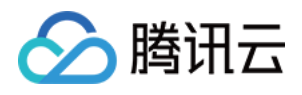

1. 通过 [DescribeServerlessDBInstances](https://www.tencentcloud.com/zh/document/product/409/38878) 接口查看所有创建的 PostgreSQL for Serverless 实例信息。获取实例的 IP 地址、端⼝、数据库⽤户和初始密码。

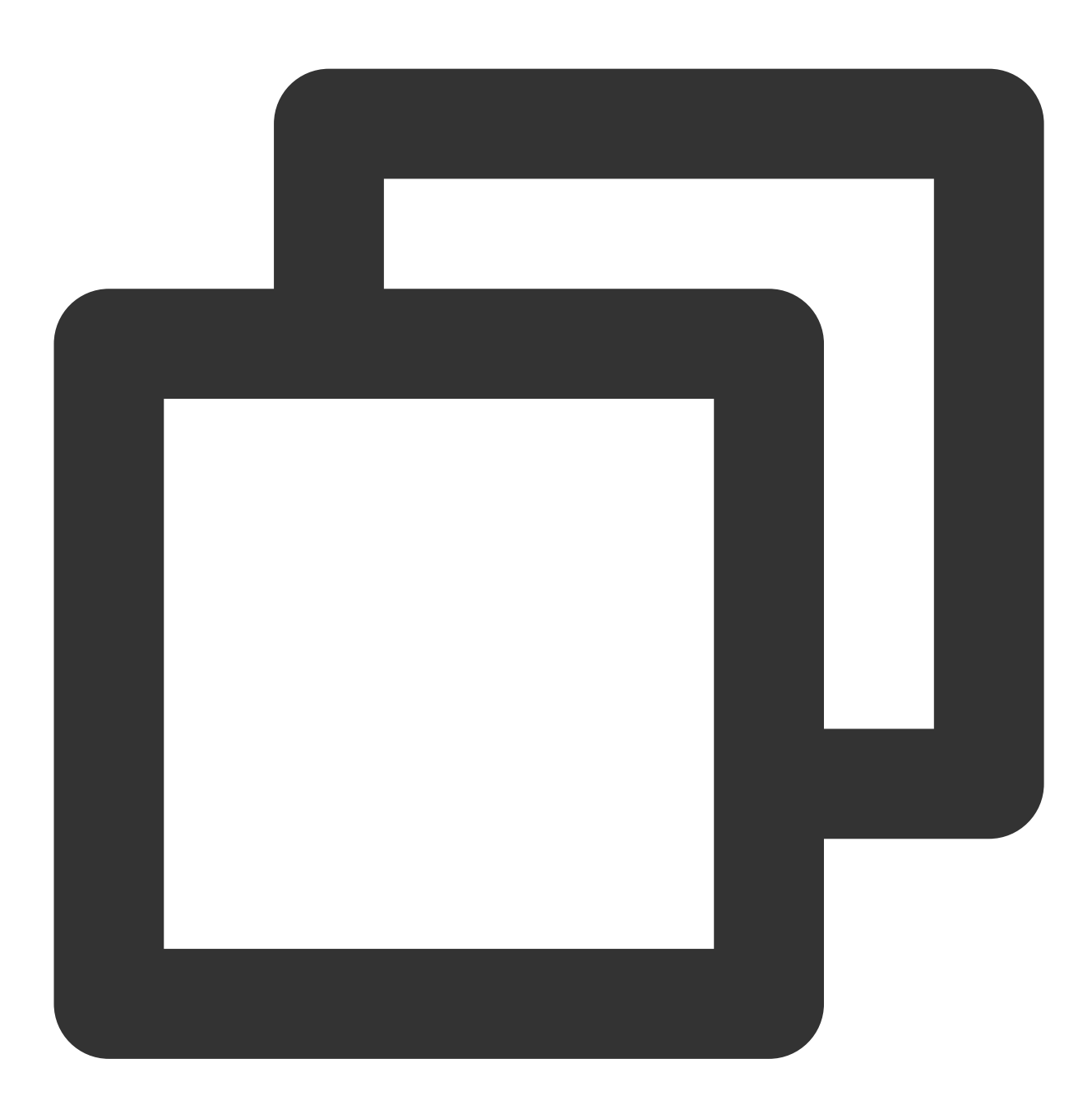

```
{
 "Response": {
"TotalCount": 1,
"DBInstanceSet": [
  {
    "DBInstanceId": "postgres-xxxxxxx",
    "DBInstanceName": "test",
    "DBInstanceStatus": "running",#数据库实例状态
```
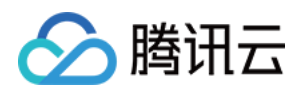

```
"Region": "ap-shanghai",
    "Zone": "ap-shanghai-2",
    "ProjectId": 0,
    "VpcId": "vpc-test",
    "SubnetId": "subnet-test",
    "DBCharset": "UTF8",
    "DBVersion": "10.4",
    "CreateTime": "2020-03-23 11:43:56",
    "DBInstanceNetInfo": [
      {
        "Address": "",
        "Ip": "10.1.1.2", #IP 为示例, 同一私有网络, 子网内可访问
        "Port": 5432, #连接端⼝
        "Status": "opened",
        "NetType": "private"
      },
      {
        "Address": "",
        "Ip": "",
        "Port": 0,
        "Status": "0",
        "NetType": "public"
     }
    ],
    "DBAccountSet": [
     {
        "DBUser": "tencentdb_xxxxxxx",
        "DBPassword": "**************", #数据库密码, 请根据实际情况获取, 当修改过密码后, 此
        "DBConnLimit": 100
      }
    \frac{1}{2}"DBDatabaseList": [
      "tencentdb_xxxxxxx"
   ]
 }
\frac{1}{\sqrt{2}}"RequestId": "89583d-cfdd-4db1-bd32-64eb1dbfa"
}
```
2. 安装客户端, 本文以 CentOS 7.2 64 位系统的云服务器为例, 执行如下命令安装 PostgreSQL 客户端:

}

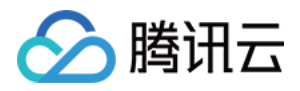

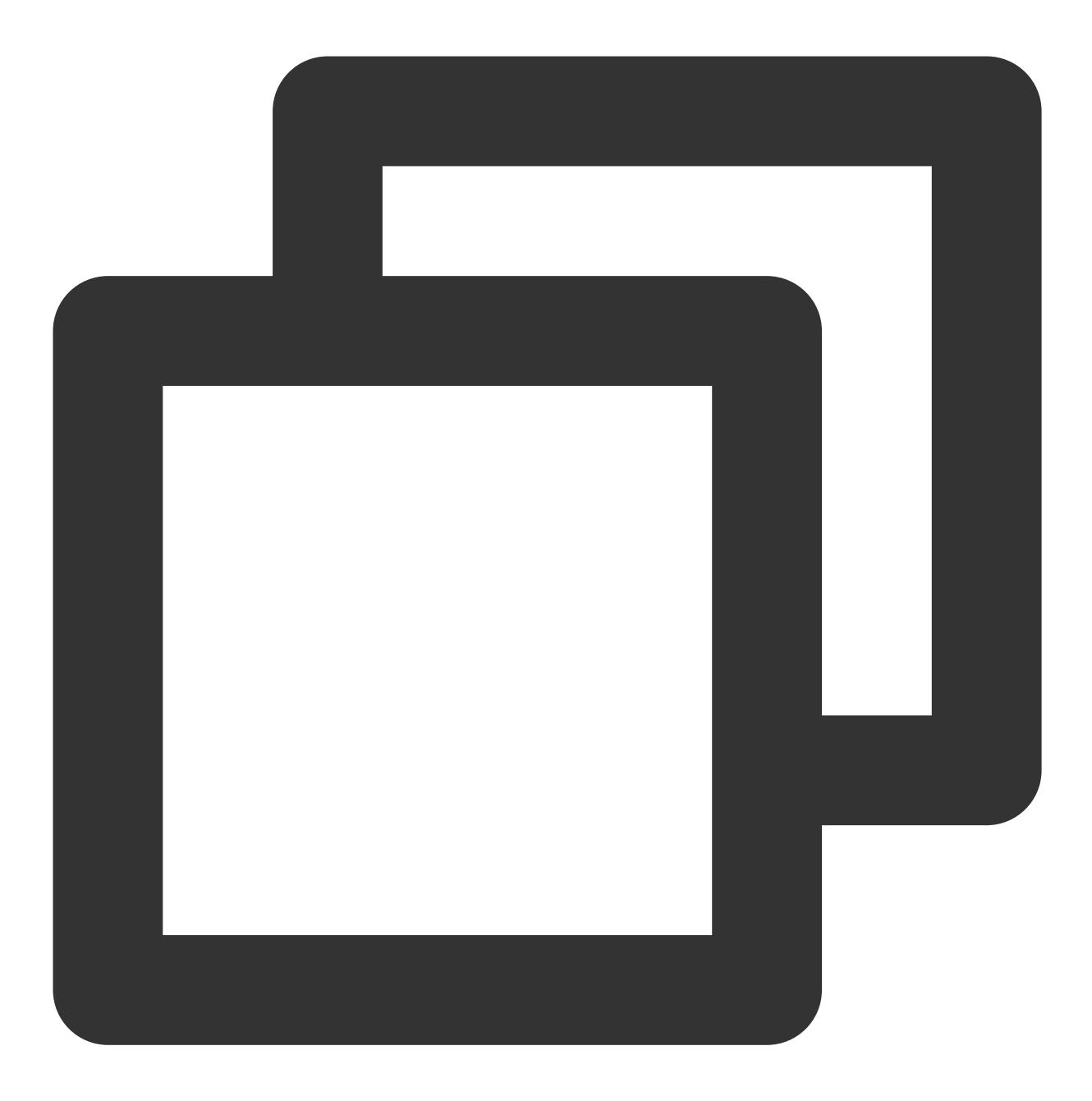

yum install https://download.postgresql.org/pub/repos/yum/reporpms/EL-7-x86\_64/pgdg yum install postgresql10 postgresql10.x86\_64

3. 执⾏如下命令连接数据库。

#### 说明:

内网连接时,需使用[云服务器](https://www.tencentcloud.com/document/product/213/10517) CVM 访问云数据库的内网地址, CVM 和数据库须是同一账号,且同一个 VPC 内(保 障同一个地域)。

外网连接时,需先 开启实例外网。

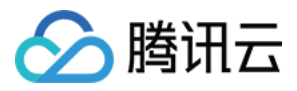

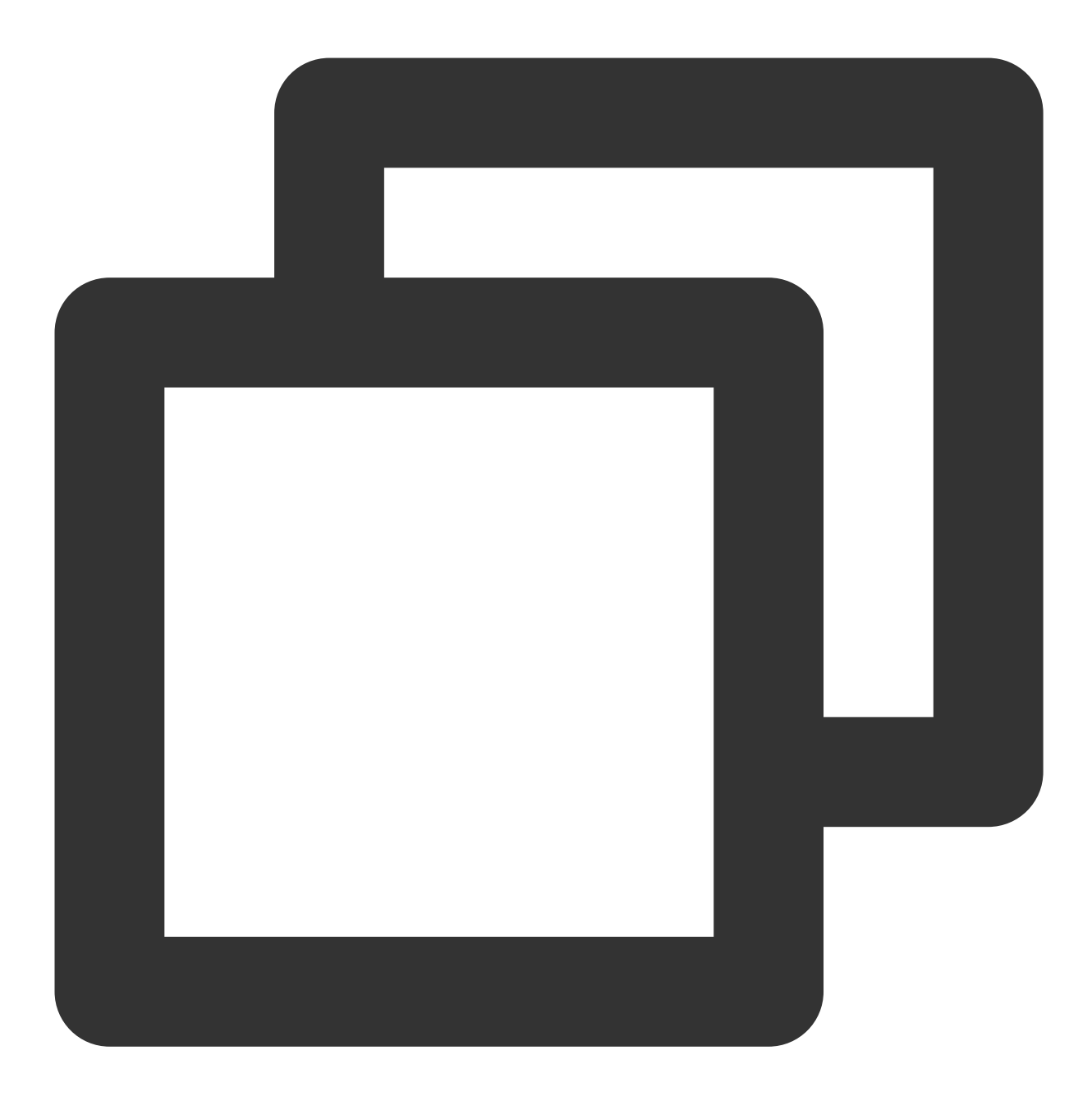

psql -U 数据库用户 -h IP地址 -p 端口

本例中提示 tencentdb\_xx> 说明连接成功。

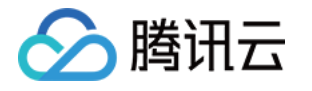

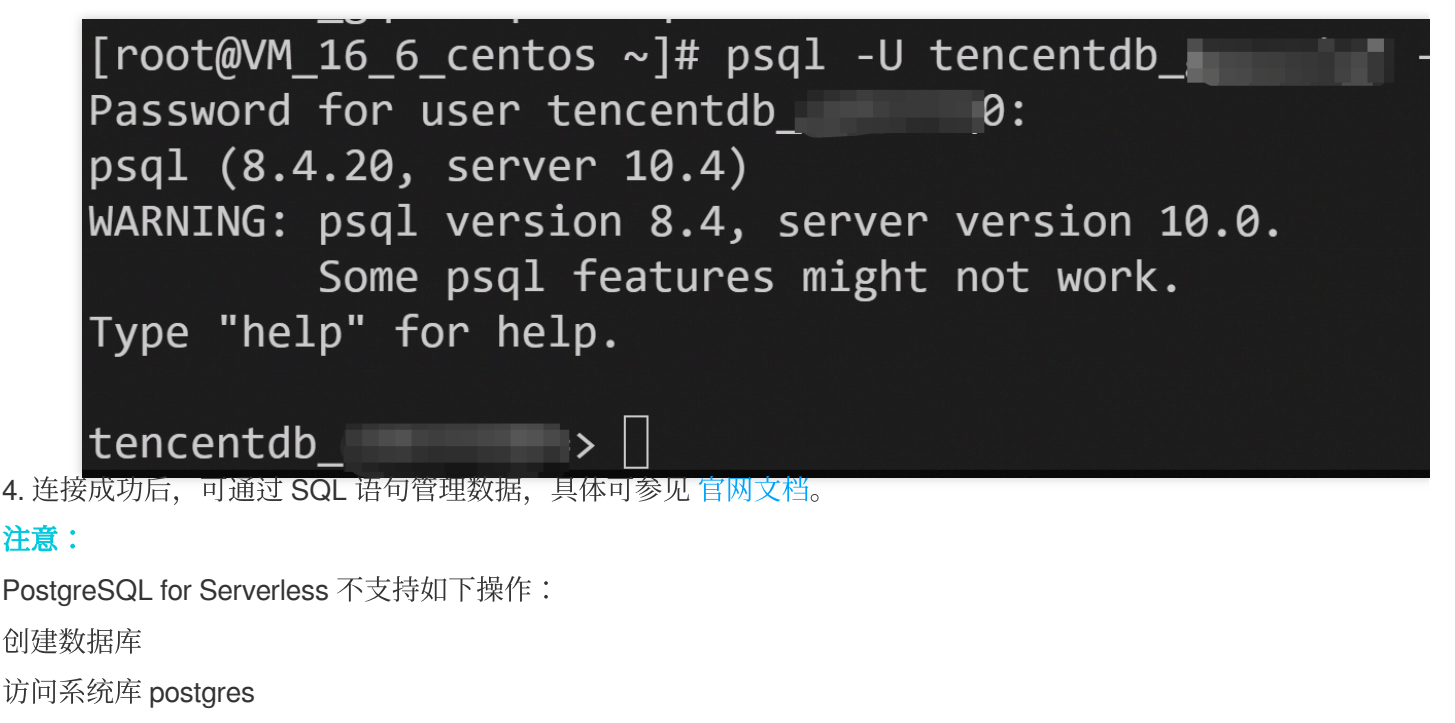

查看数据库参数

SET/RESET 语句

LOAD 语句

PRESERVE/DELETE ROWS temp tables+

LISTEN/NOTIFY

WITH HOLD CURSOR

PREPARE / DEALLOCATE

## 附录:开启实例外网

通过 [OpenServerlessDBExtranetAccess](https://www.tencentcloud.com/document/product/409/39712) 可开启外网连接功能, 用户可通过外网连接访问数据库。

说明:

开启外网功能后,外部可以连接访问数据库,导致数据库存在安全隐患,请尽量使用私有网络进行实例访问。

### 相关操作

如您需要关闭实例的外网功能,可通过 [CloseServerlessDBExtranetAccess](https://www.tencentcloud.com/document/product/409/39713) 接口关闭外网。 如您需要销毁实例,可通过 [DeleteServerlessDBInstance](https://www.tencentcloud.com/document/product/409/38879) 接口销毁实例。

注意:

实例销毁后, 数据无法恢复, 请谨慎操作。

如您需要导入数据至 PostgreSQL for Serverless 实例, 请参见导入数据。

可通过 [Serverless](https://www.tencentcloud.com/document/product/1040/36989) Framwork 一键创建含 PostgreSQL for Serverless 的网站应用。

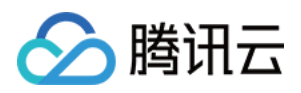

# <span id="page-14-0"></span>导⼊数据

最近更新时间:2024-01-22 16:24:46

目前支持通过 psql 命令导入从 pg\_dump 备份下来的数据至 PostgreSQL for Serverless。

#### 操作流程

如您的数据已经在自建 PostgreSQL 上,可以使用 psql 命令将数据轻松的迁移至 PostgreSQL for Serverless 中。 迁移数据的工作主要分为两大部分:

1. 使用 pg\_dump 命令进行逻辑备份, 创建转储数据。

2. 将上一步的备份数据恢复至 PostgreSQL for Serverless 上。

### 前提条件

已完成 PostgreSQL for Serverless 实例的准备, 如未完成, 请参见 快速入门。

### 步骤⼀:导出数据

使用 PostgreSQL 客户端连接本地数据库,执行如下命令,备份数据。

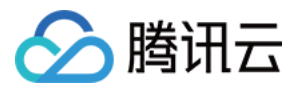

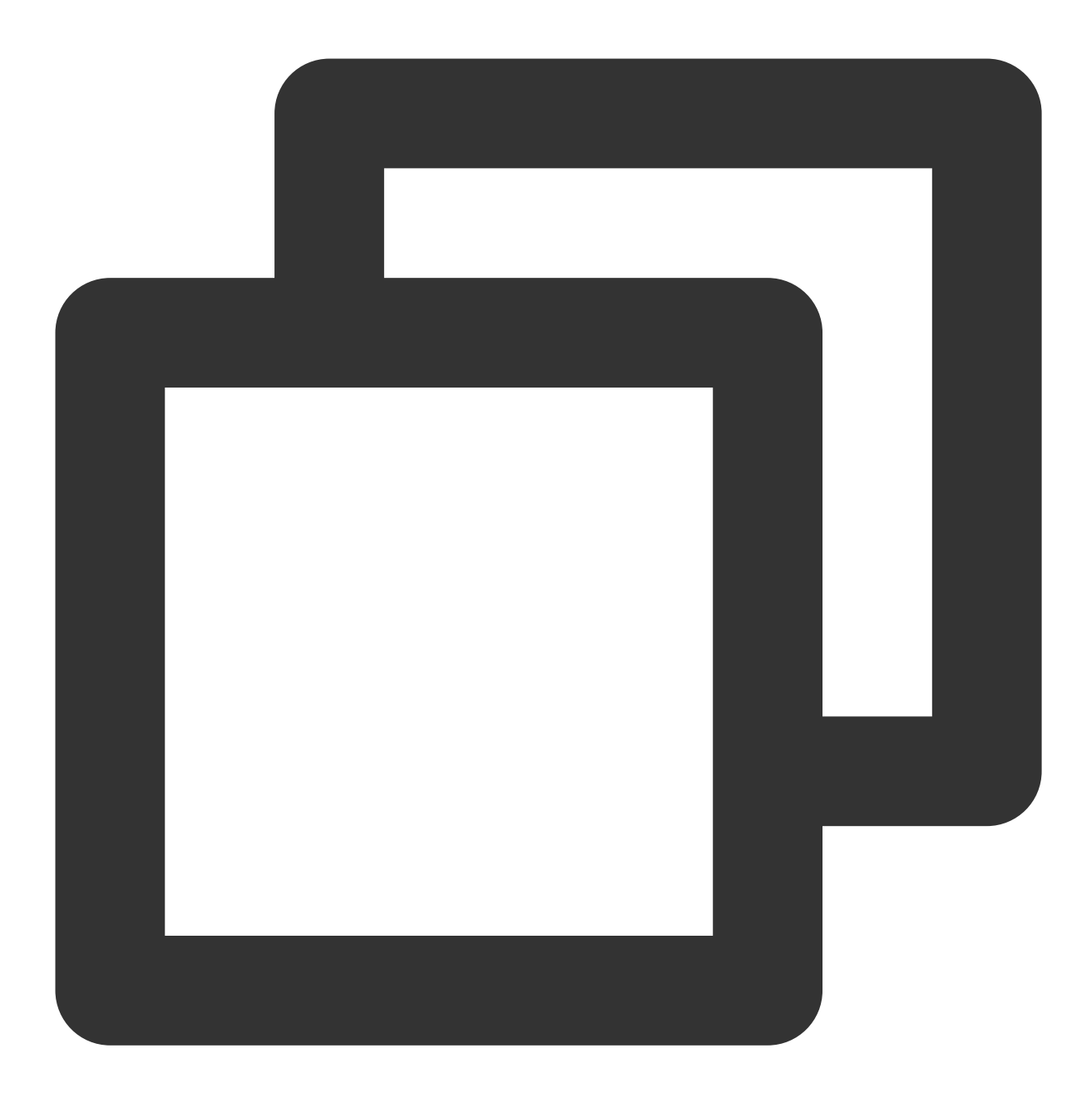

pg\_dump -U username -h hostname -p port -O databasename -f filename

#### 说明:

#### 为避免执行权限问题,需要加入-O 参数。

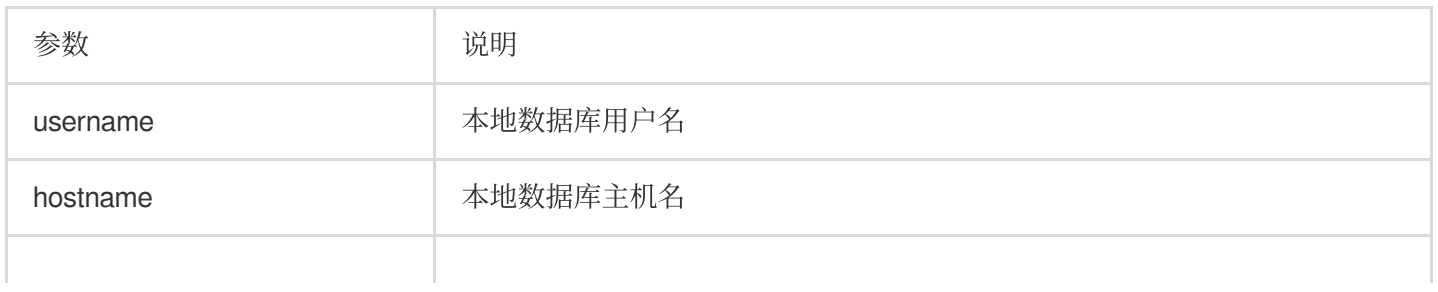

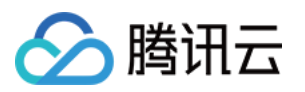

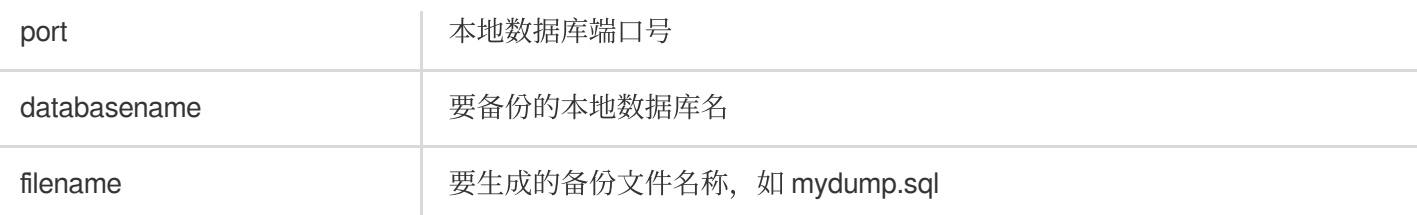

### 步骤⼆:导⼊数据⾄ PostgreSQL for Serverless

准备操作:先将备份好的数据上传至与 PostgreSQL for Serverless 实例同一私有网络的云服务器上,然后通过内网 进行数据恢复,以保证网络的稳定和数据的安全。

[登录云服务器](https://www.tencentcloud.com/zh/document/product/213/10517), 在 PostgreSQL 客户端中, 执行如下命令, 恢复数据。

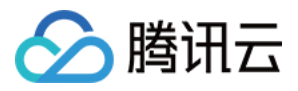

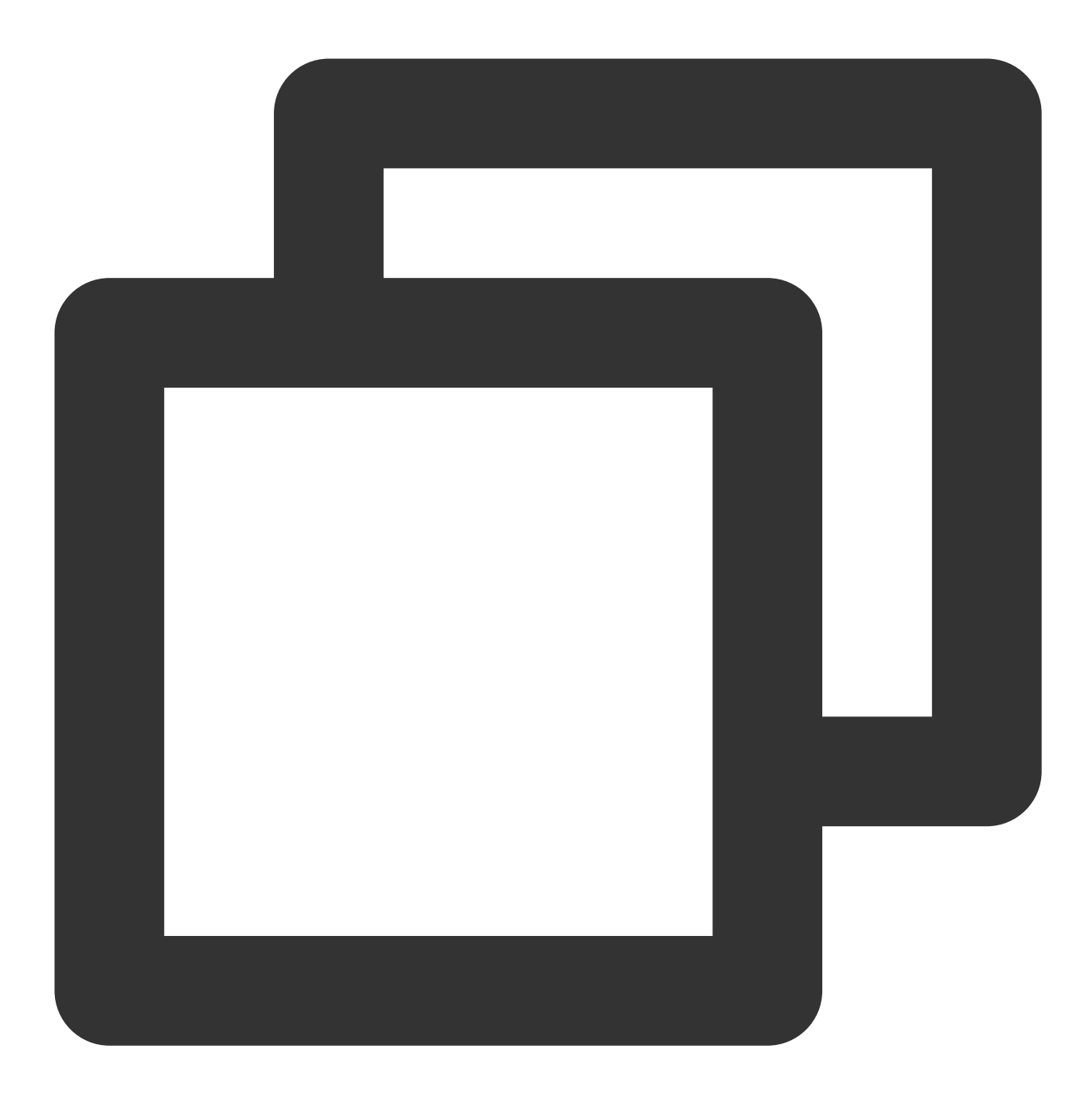

psql -U username -h hostname -d desintationdb -p port -f dumpfilename

#### 说明:

在导入过程中,可能会存在部分报错,可根据报错原因分析具体原因,某些报错不影响数据导入。

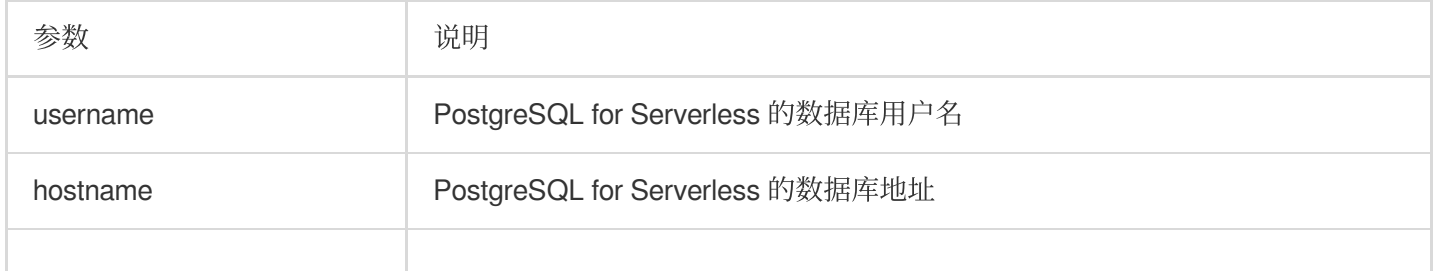

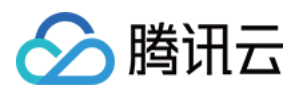

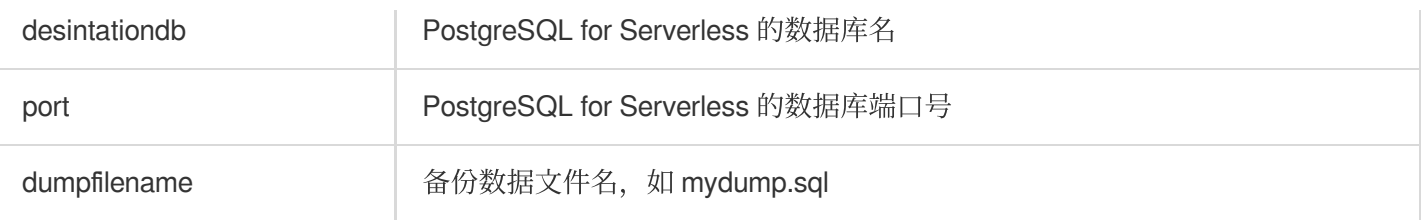